### ДОБРО ПОЖАЛОВАТЬ В ИНСТИТУТ ПСИХОЛОГИИ И ПЕДАГОГИКИ!

**ИСТИТУТ ПСИХОЛОГИИ И ПЕДАГОГИК** 

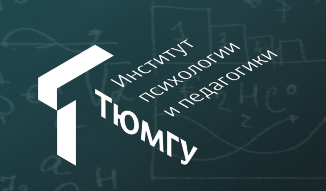

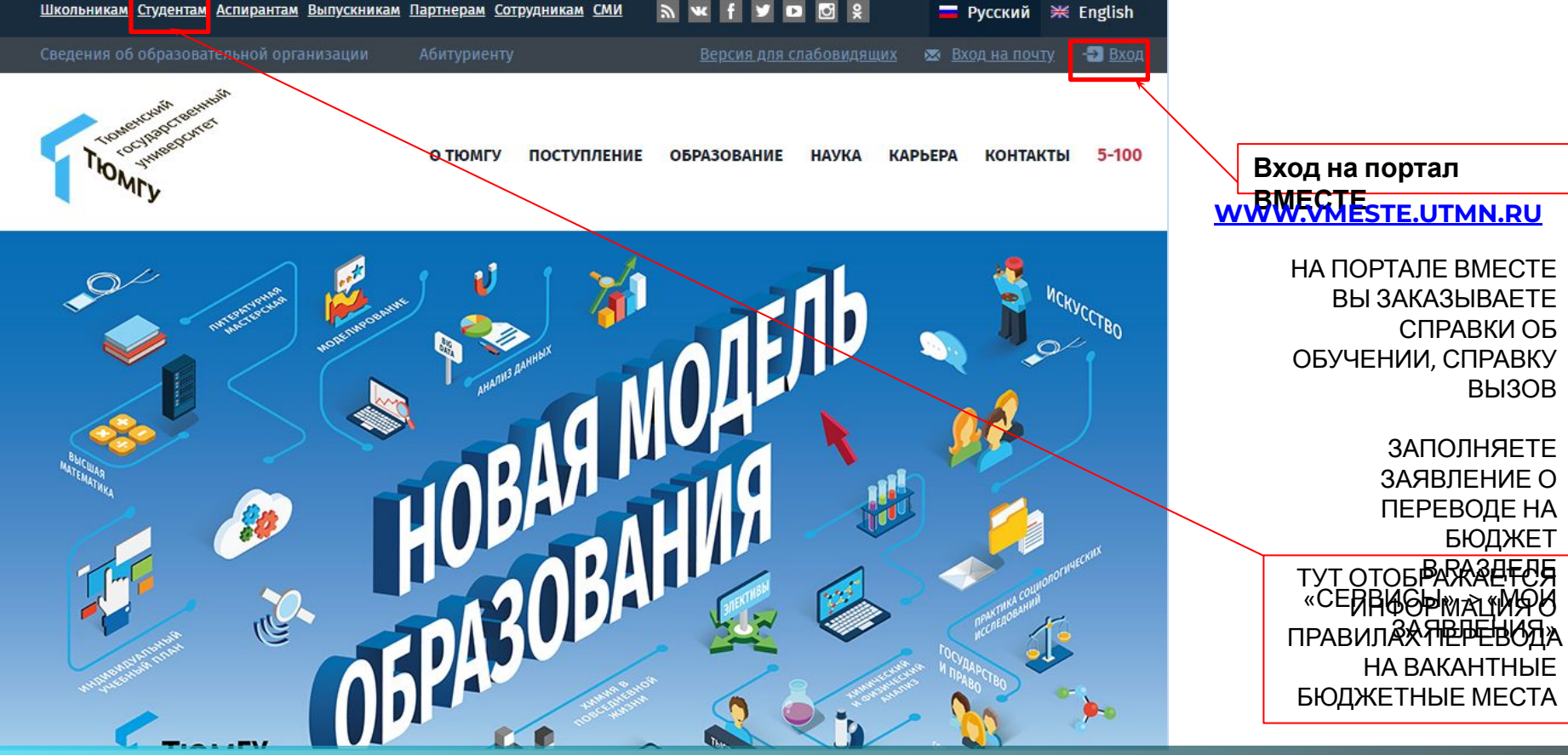

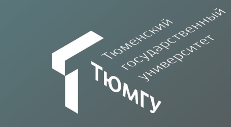

# **WWW.UTMN.R U**

## САЙТ ТЮМГУ

#### **DMECTE**

n

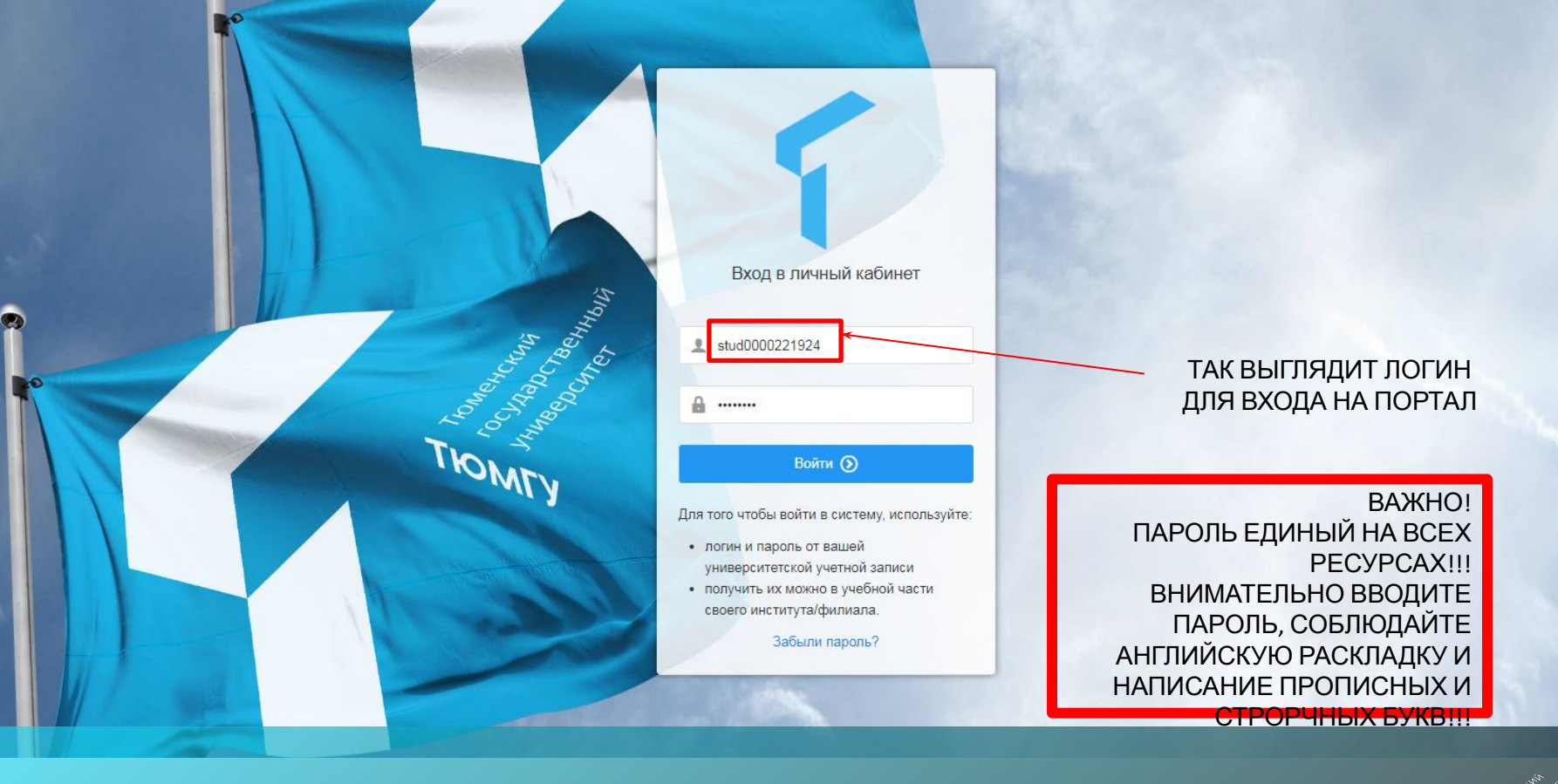

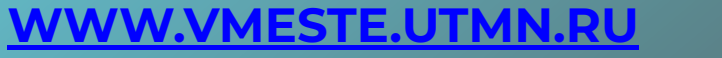

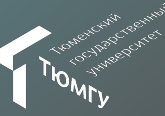

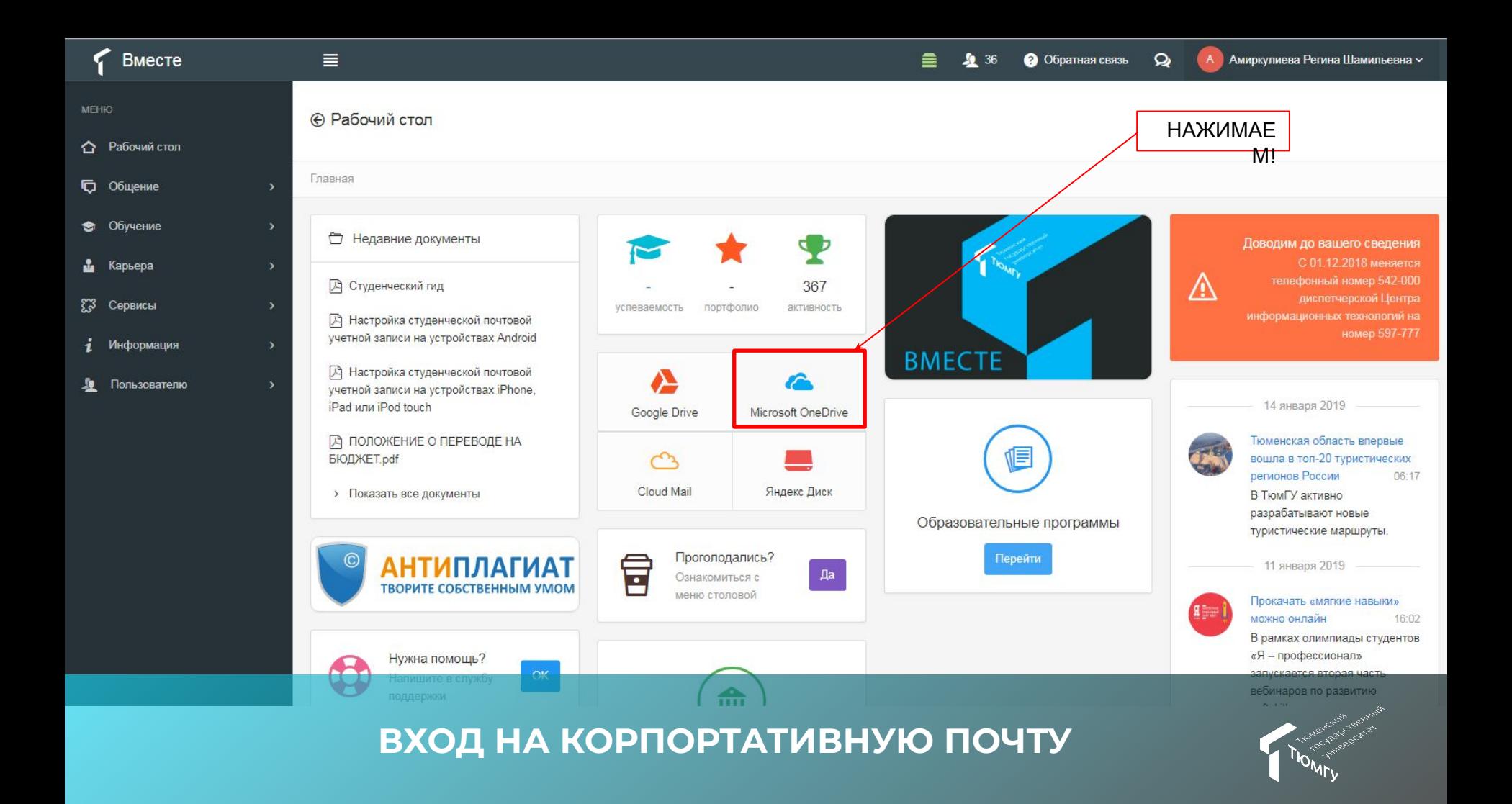

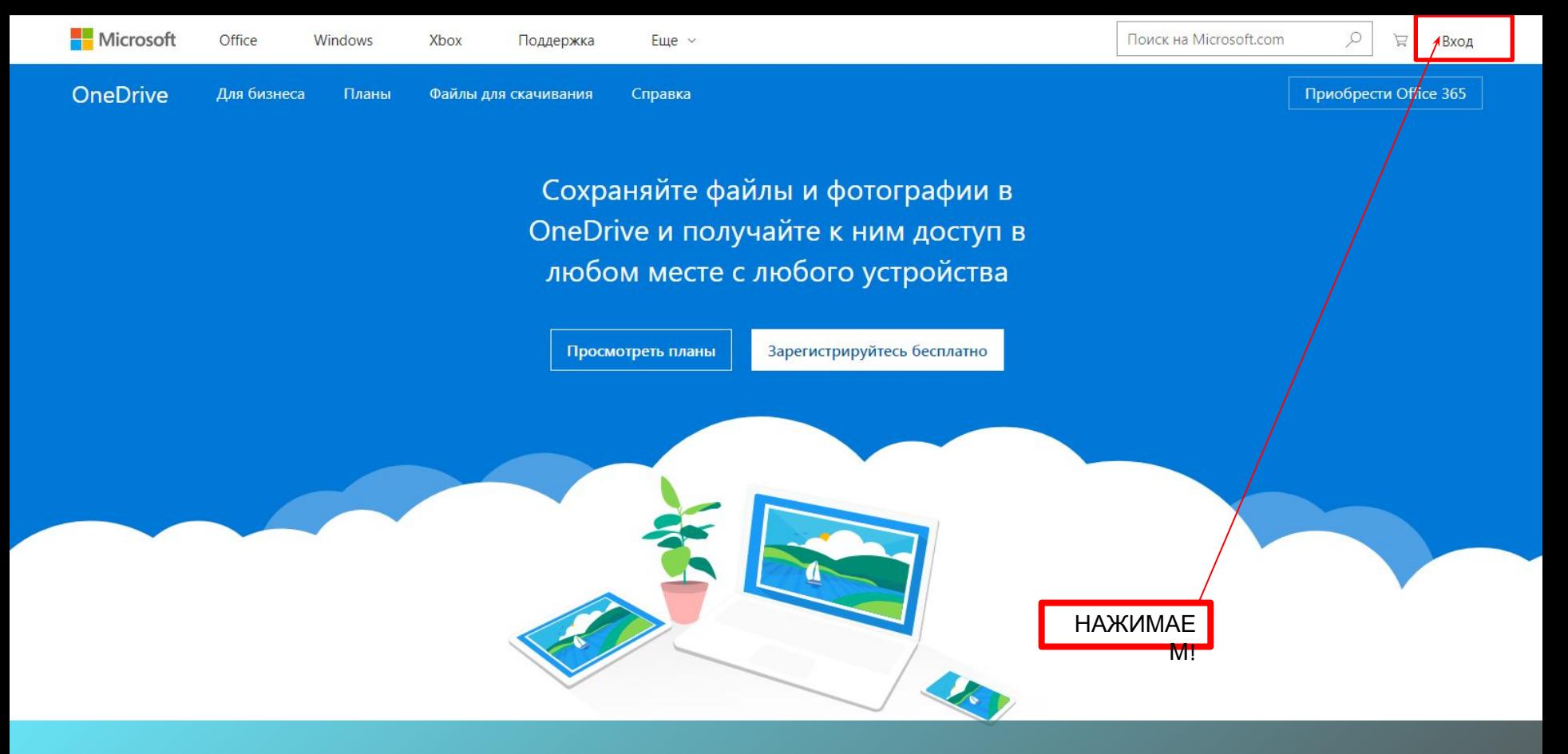

#### ВХОД НА КОРПОРТАТИВНУЮ ПОЧТУ

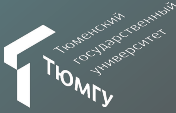

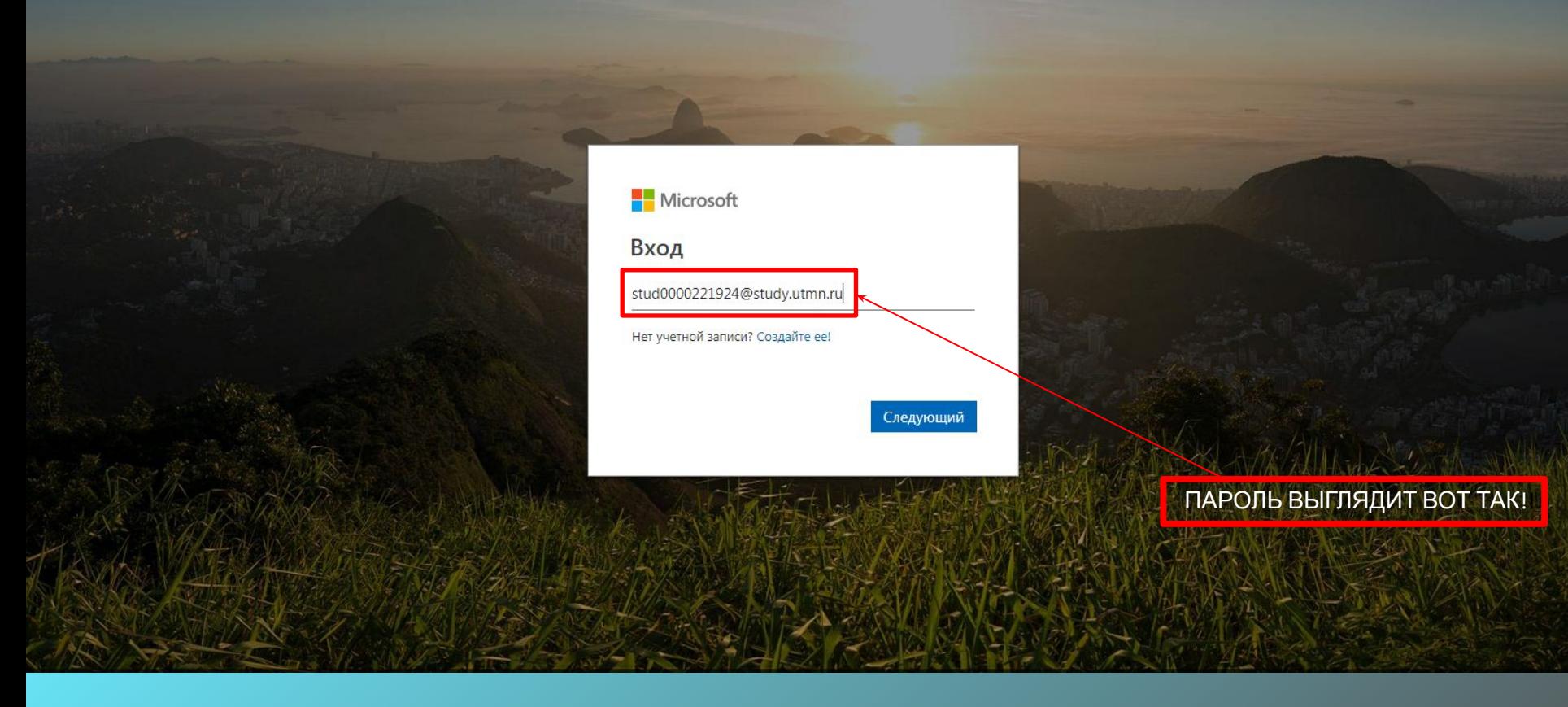

#### ВХОД НА КОРПОРТАТИВНУЮ ПОЧТУ

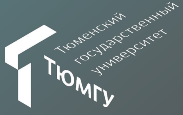

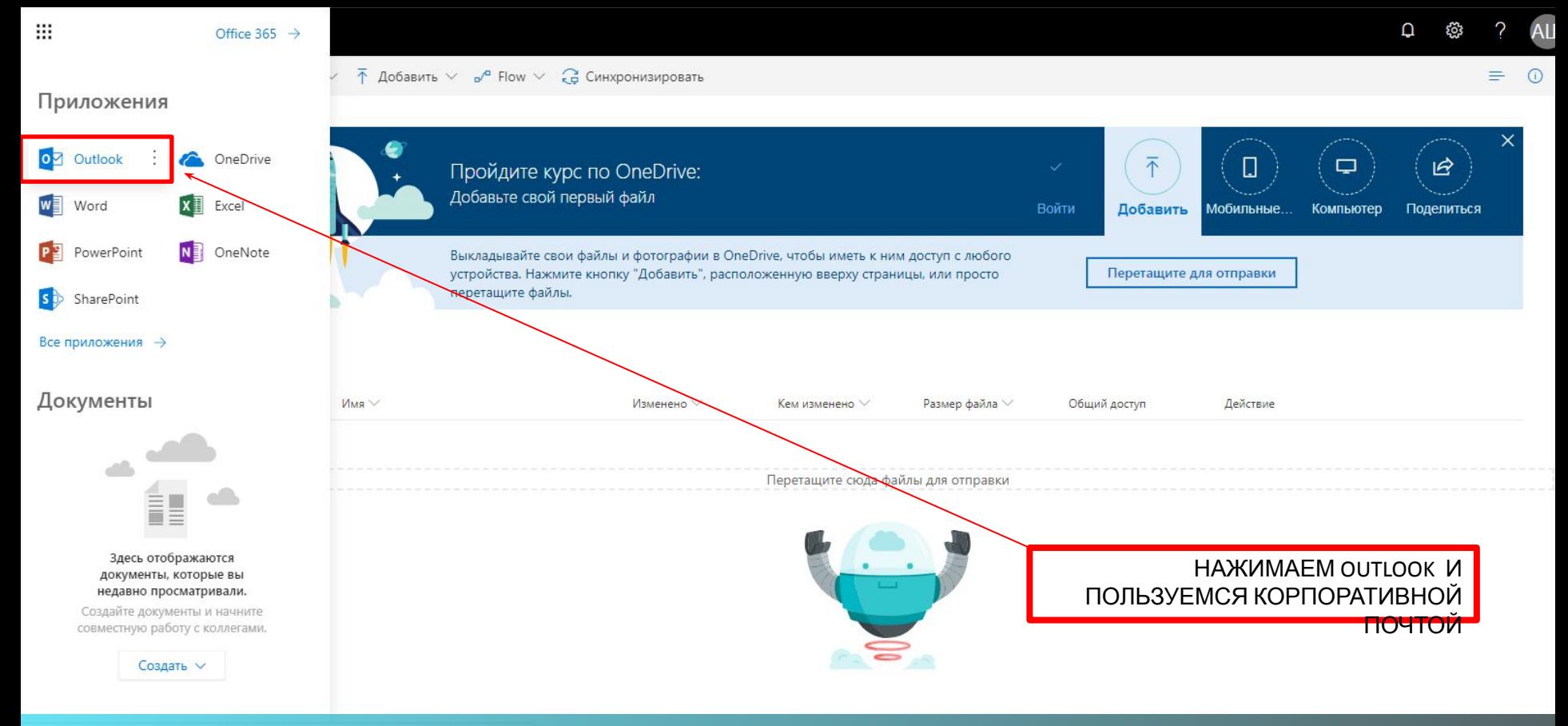

https://outlook.office365.com/owa/?realm=study.utmn.ru&exsvurl=1&II-cc=1049&modurl=0

ВХОД НА КОРПОРТАТИВНУЮ ПОЧТУ

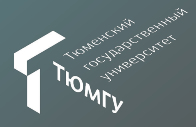

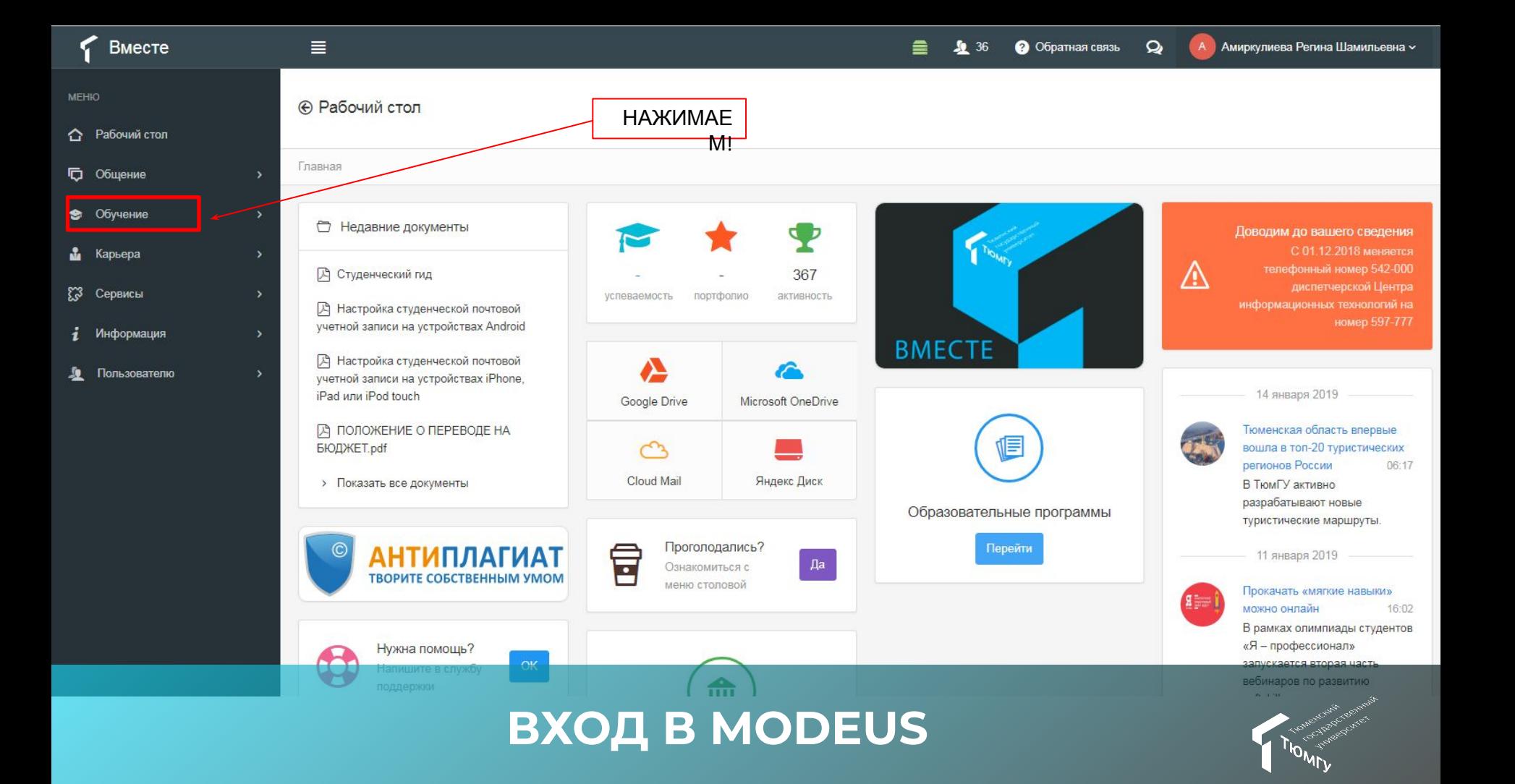

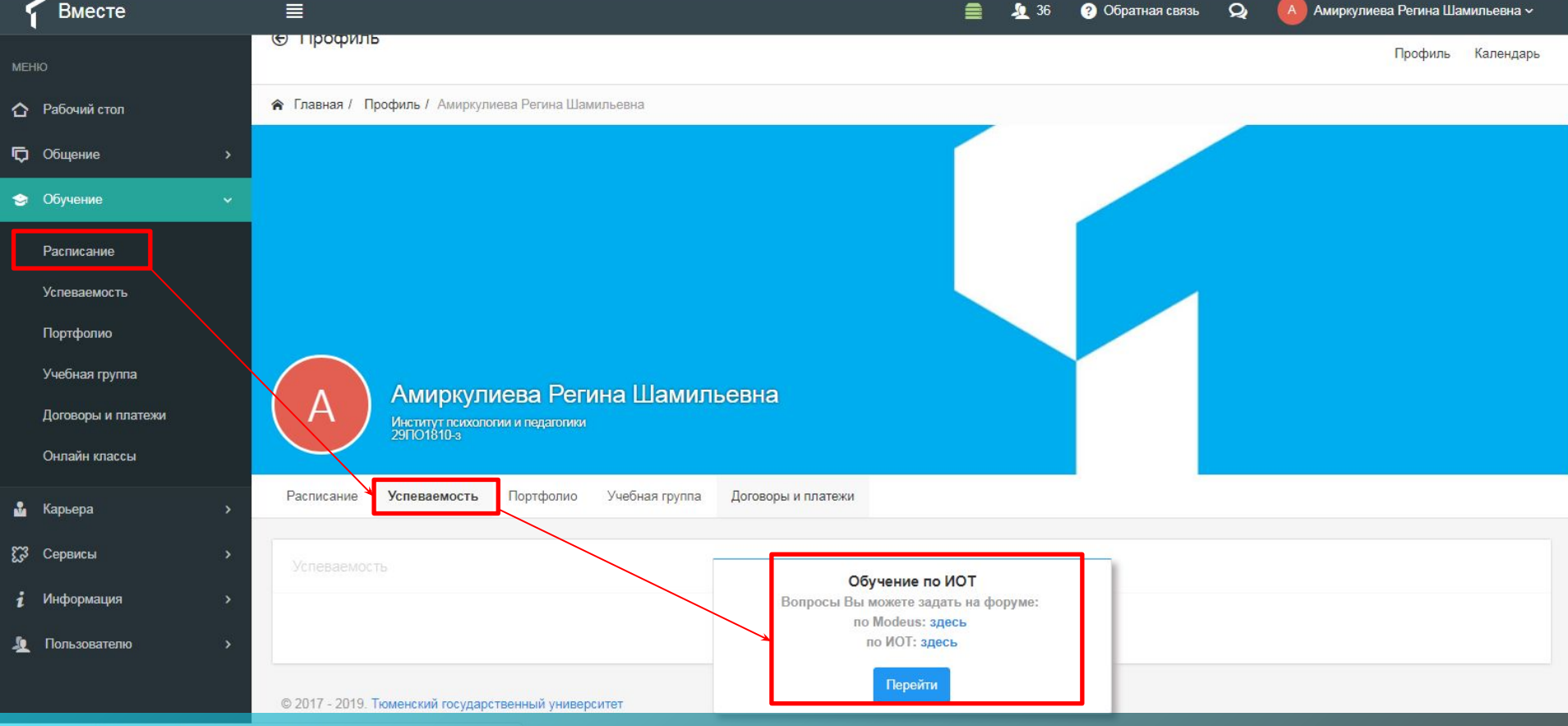

## **ВХОД В MODEUS**

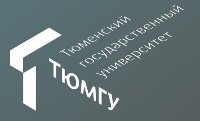

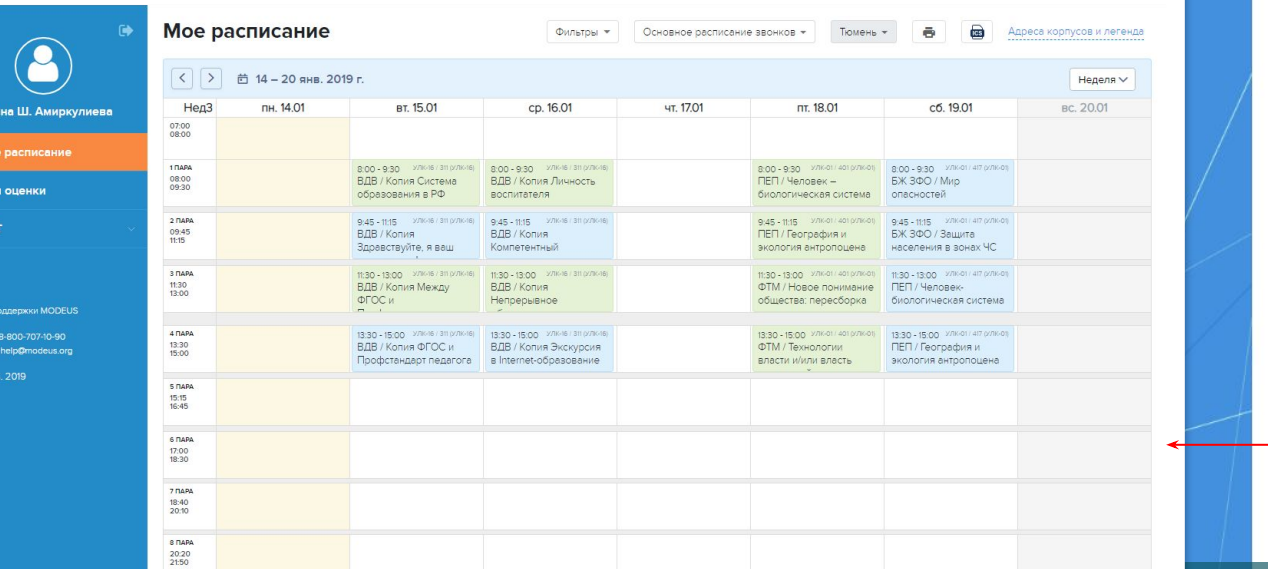

■ ↑  $M$  M  $M$  MO

Телефи<br>Эл, поч

#### University of Tyumen

Выполнить вход, используя учетную запись организации

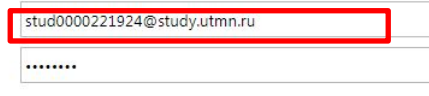

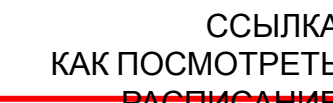

**HACHIVICATIVIE**<br>https://www.youtube.com/watch?v =Idyeky-3Sic&feature=player\_embe dded

© Корпорация Майкрософт, 2013

Вход

## **ВХОД В MODEUS**

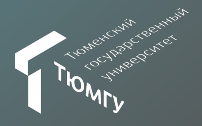

#### **ЧАСТО ЗАДАВАЕМЫЕ ВОПРОСЫ**

**Вопрос:** Не могу зайти в Модеус с телефона (белый экран)

**Ответ**: Адрес utmn.modeus.org - поставить галочку в настройках браузера "Полная версия" Для просмотра расписания можно использовать адрес: m-utmn.modeus.org

**Вопрос:** Не могу зайти в Модеус с компьютера (белый экран)

**Ответ:** Проверить адрес: utmn.modeus.org Очистить кэш браузера (через историю, в разделе «Настройки»). Если не помогает, зайти в режиме «Инкогнито» и проверить доступ.

**Вопрос:** Зашёл, но в расписании пусто

**Ответ:** написать о проблеме на help@modeus.org, в копию поставить s.i.birvert@utmn.ru В письме необходимо указать: Имя пользователя; ФИО; Версию браузера; Вложить скриншот ошибки; Краткое описание действий, которые привели к ошибке.

**Вопрос:** Неверный логин и пароль

**Ответ:** Проверить доступ на портале vmeste.utmn.ru Если логин и пароль не подходят, обратиться в учебную часть своего института за новым паролем

## **ВХȁД В MODEUS FAQ**

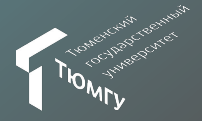

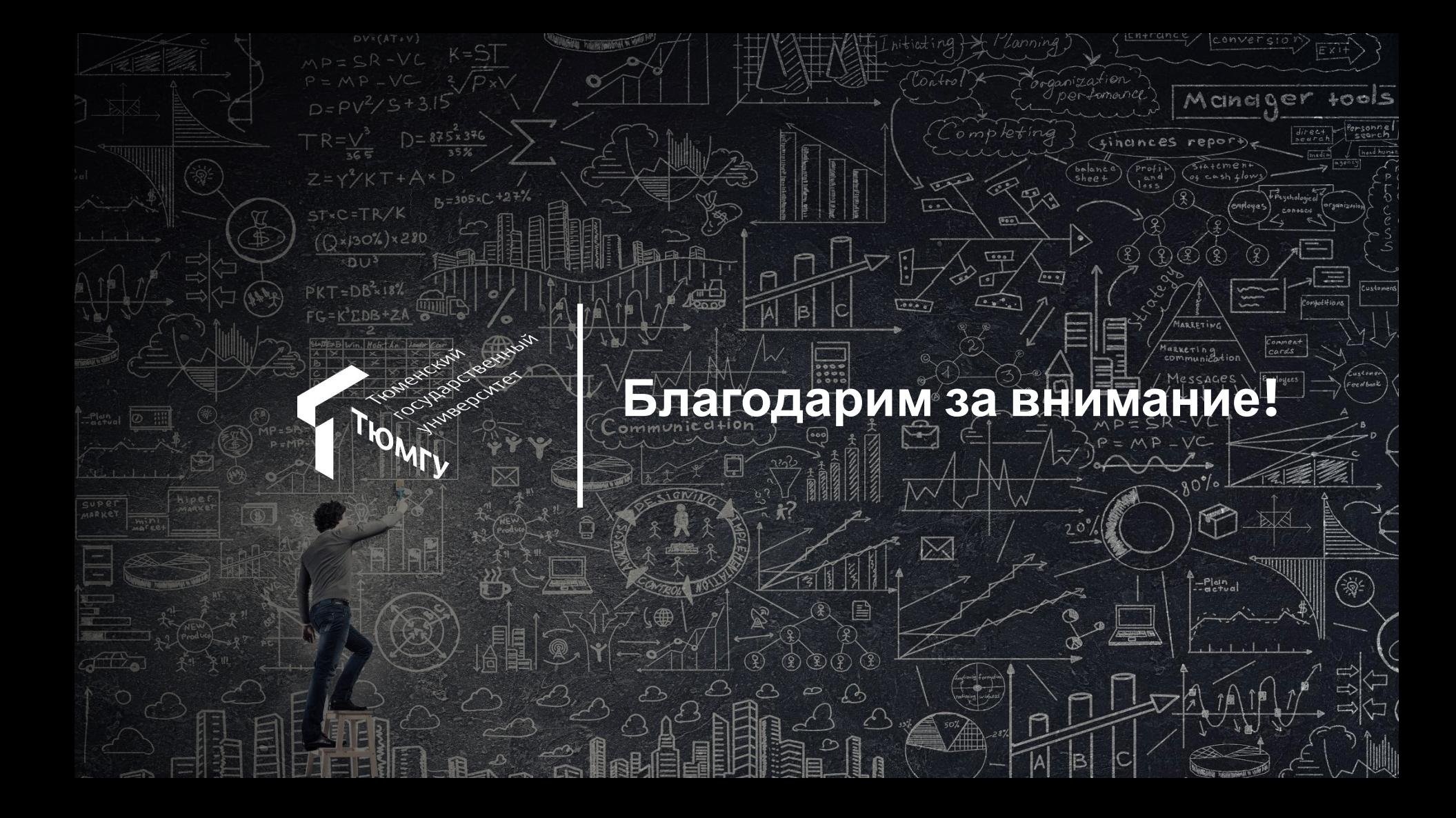